## **Millennium Network**

**Desenvolvimento** Enquadramento IPI **Versões 2006\_93 2006\_98 2009 Millennium 5 Basic Release Autor** Jaciara Silva

## Processo: Vendas

**Nome do Processo: NFe – Nota Fiscal Eletrônica**

# Acesso

Controladoria\Fiscal\Cadastros\CFOP

# Motivação

**Cumprimento da legislação vigente que torna obrigatória sua utilização a partir de 1º de novembro de 2015.**

Para atender esta exigência legal, a Millennium disponibilizou duas opções para nossos clientes:

A) Atualizar a versão em uso com a nova versão liberada no sprint 07/10/15. Ao escolher esta opção, os usuários poderão configurar os cadastros de CFOP, conforme orientação abaixo.

**Atenção! Seu contador, ou o responsável fiscal pela empresa, são as pessoas capacitadas para orientar sobre a CST e o motivo correspondente.**

Em Controladoria\Fiscal\Cadastros\CFOP, na guia Impostos, selecione a CST IPI.

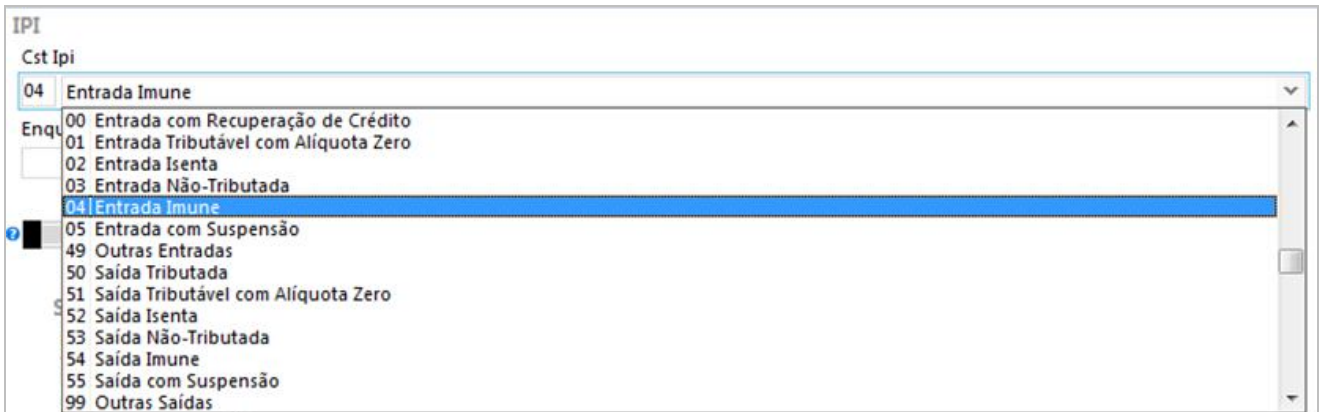

Dependendo da CST selecionada, o campo Enquadramento IPI exibirá os motivos que poderão ser usados em parceria.

Efetive.

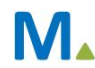

#### **Millennium Network**

### **Millennium Network**

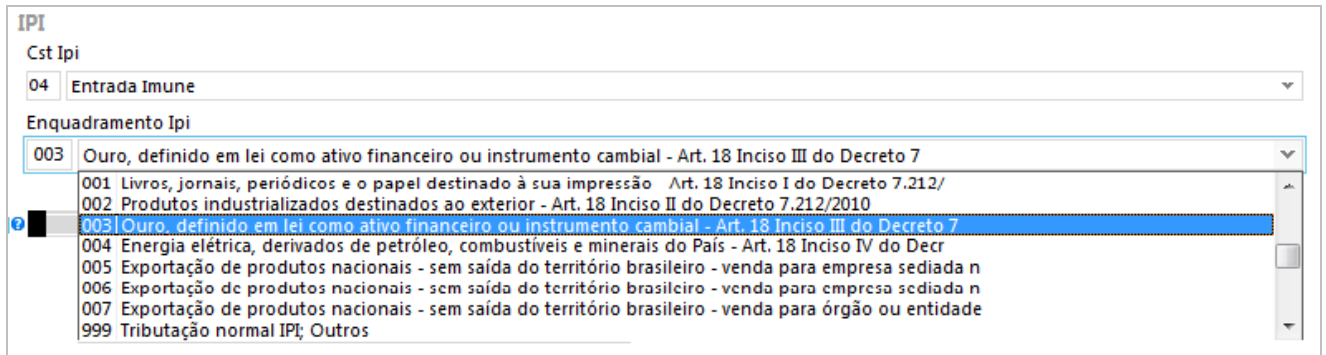

- B) Não atualizar a versão. Os clientes que optarem por não atualizar a versão deverão executar o programa **BMNFe.exe**, do sprint 07/10/15, que enviará enquadramentos padrões, conforme abaixo:
- Cst de Imunidade (4 e 54) Enquadramento 007 Exportação de Produtos nacionais
- Cst de Suspensão (5 e 55) Enquadramento 110 Matérias-Primas ou produtos intermediários remetidos para emprego em operação industrial
- Cst de Isenção (2 e 22) Enquadramento 303 Amostra de produtos para distribuição gratuita
- Outras CST Enquadramento 999 Outros.

## Validações e Saídas

As notas que forem emitidas sem esta informação na CFOP serão bloqueadas pela SEFAZ que enviará a mensagem de erro, conforme segue:

Status: '388', Mensagem: 'Rejeição: Código de Situação Tributária do IPI incompatível com o Código de Enquadramento Legal do IPI.